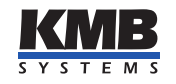

KMB systems, s. r. o. Dr. M. Horákové 559, 460 06 Liberec 7, Czech Republic Tel. +420 485 130 314, Fax +420 482 736 896 E-mail: kmb@kmb.cz, Web: www.kmb.cz

# SIMON PQ

Sít'ový monitor

Průvodní dokumentace

Verze 0.2

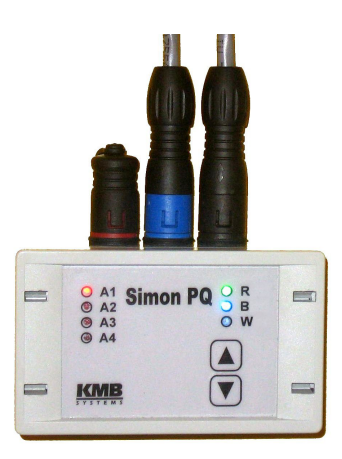

# Obsah

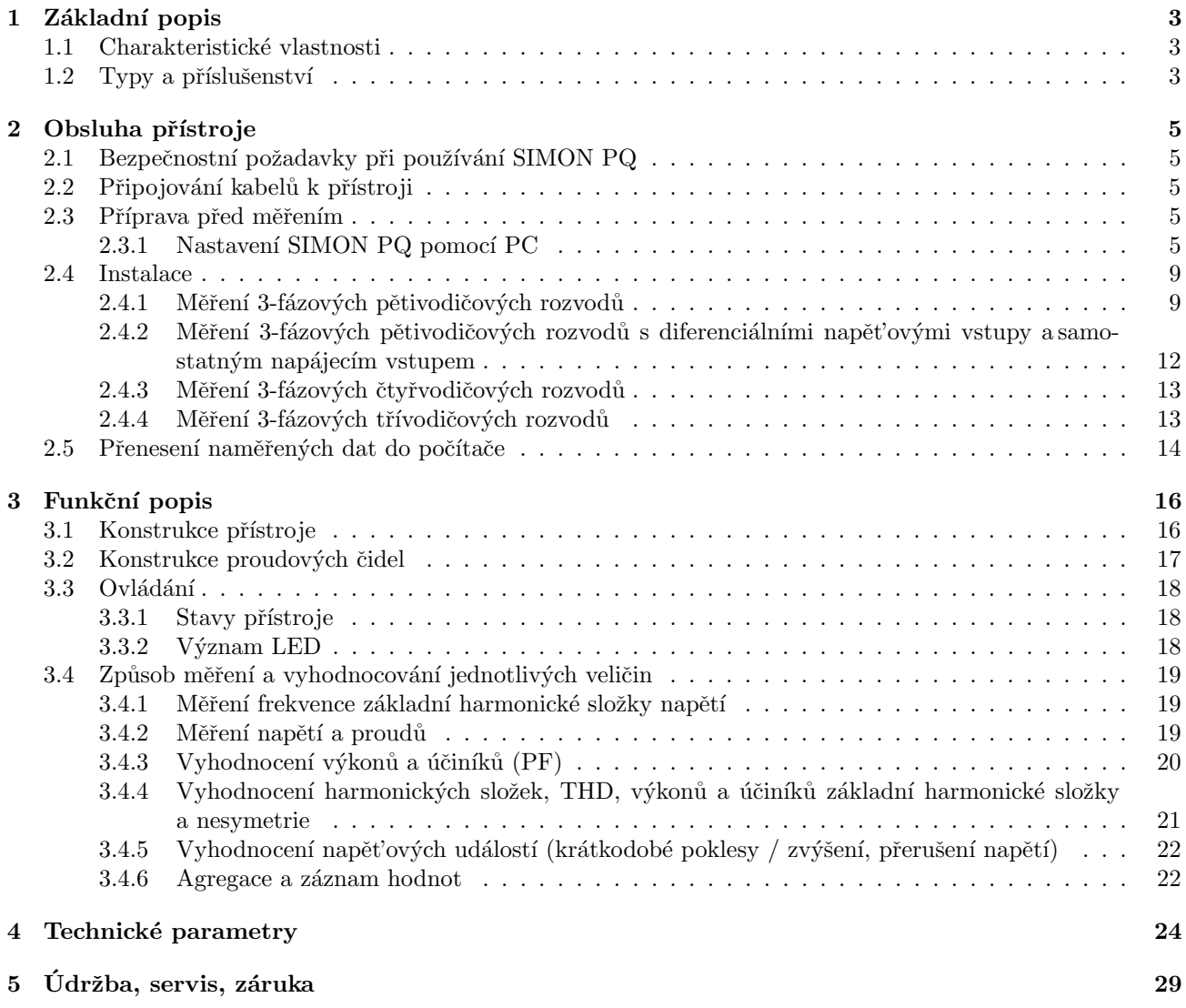

# <span id="page-2-0"></span>1 Základní popis

Síťový monitor SIMON PQ je programovatelný registrační měřící přístroj pro měření v trojfázových distribučních sítích. Je určen pro měření v trafostanicích, rozvodných skříních distribuční sítě NN nebo přímo u odběratelů.

### <span id="page-2-1"></span>1.1 Charakteristické vlastnosti

#### Připojení a měření

- 1 napět'ový konektor se 4 napět'ovými vstupy
- 1 proudový konektor se 4 proudovými vstupy s možností multiplexování až 6x4  $(I_1, I_2, I_3, I_n)$  proudových vstupů pro připojení proudových sond řady SPQ-I
- jeden vstup pro připojení odporového teploměru PT100 (volitelné)
- napájení přístroje:
	- $-$  z napěťového vstupu
	- $-$  vnitřním akumulátorem (po omezenou dobu pro překlenutí krátkodobých výpadků)
	- $-$  přes rozhranní USB (při nastavování přístroje a stahování dat)
- vzorkování 128 vzorků za periodu, napěťové vstupy jsou snímány vždy kontinuálně bez mezer, proudové vstupy nekontinuálně v případě využití multiplexování více proudových sond
- z naměřených hodnot vyhodnocuje dále frekvenci, výkony, účiníky, harmonické složky napětí i proudů do ˇr´adu 50 a THD

#### Registrace naměřených dat

- $\bullet$  obvod reálného času zálohovaný vestavěnou baterií
- $\bullet~$ pamět' typu "flash" pro záznam naměřených dat o kapacitě 256 MB
- interval agregace od 200 milisekund do 24 hodin
- záznam napět'ových událostí (krátkodobá překročení/poklesy napětí a přerušení napětí)

#### Přenos a vyhodnocení zaznamenaných dat

- komunikační rozhranní USB pro přenos dat, nastavení přístroje a upgrade firmware
- $\bullet$  komunikace WiFi (volitelné)
- vizualizační a nastavovací program ENVIS

# <span id="page-2-2"></span>1.2 Typy a příslušenství

Měřicí souprava se dodává v konfiguraci dle specifikace zákazníka<sup>[1](#page-2-3)</sup>. Sestává se obvykle z vlastního přístroje a z příslušenství, které je volitelné.

<span id="page-2-3"></span><sup>&</sup>lt;sup>1</sup>Kompletní aktuální nabídka proudových snímačů a ostatního příslušenství je k dispozici na vyžádání u dodavatele přístroje.

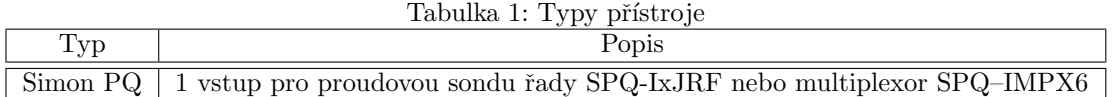

#### Tabulka 2: Příklady proudových sond

| Typ               | Popis                                         |
|-------------------|-----------------------------------------------|
| SPQ-I3000-3JRF1   | proudová sonda se třemi snímači JRF1 do 3000A |
| SPQ-I3000-4JRF1   | proudová sonda se čtyřmi snímači JRF1do 3000A |
| SPQ-I1000-3JRF1   | proudová sonda se třemi snímači JRF1 do 1000A |
| $SPQ-I1000-4JRF1$ | proudová sonda se čtyřmi snímači JRF1do 1000A |

Tabulka 3: Příklady napět'ových kabelů $\,$ 

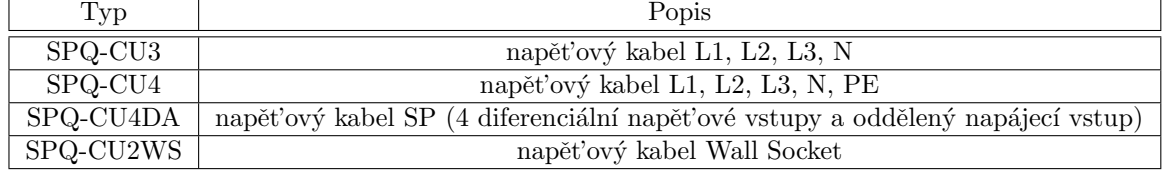

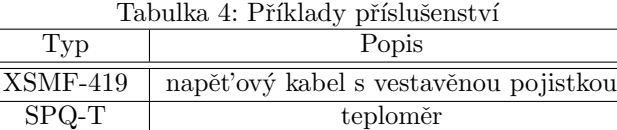

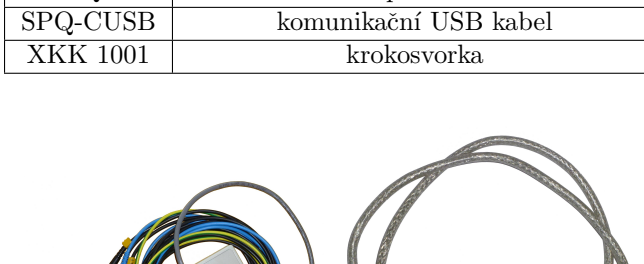

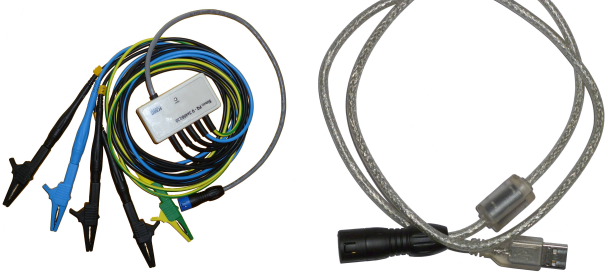

Obrázek 1: Napět'ový kabel (SPQ-CU4), komunikační USB kabel (SPQ-CUSB)

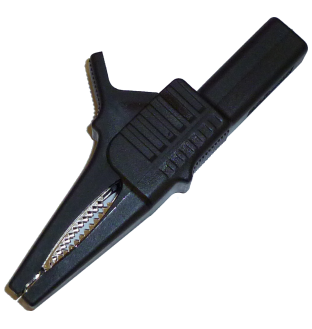

Obrázek 2: Krokosvorka (XKK 1001)

# <span id="page-4-0"></span>2 Obsluha přístroje

### <span id="page-4-1"></span>2.1 Bezpečnostní požadavky při používání SIMON PQ

Při práci s přístrojem se provádí připojování k částem pod nebezpečným napětím a je tedy nutné dodržet všechna nezbytná opatření pro ochranu proti úrazu elekrickým proudem. Doporučuje se vždy používat ochranné rukavice.

Přístroj musí být obsluhován osobou s předepsanou kvalifikací pro takovou činnost a tato osoba se musí podrobně seznámit se zásadami práce s přístrojem uvedenými v tomto popisu!

### <span id="page-4-2"></span>2.2 Připojování kabelů k přístroji

# NEJEDNÁ SE O ŠROUBOVACÍ ANI BAJONETOVÉ KONEKTORY! PŘI NEDODRŽENÍ POSTUPU UVEDENÉHO NÍŽE MŮŽE DOJÍT K POŠKOZENÍ NAPĚŤOVÉHO/PROUDOVÉHO/KOMUNIKAČNÍHO KABELU, PŘÍSTROJE NEBO PŘIPOJENÉHO PC!

Korektní postup připojení kabelu:

- Ověříme, že kabel připojujeme do správného konektoru.
- Pokud to světelné podmínky dovolí, kabel s konektorem opticky zkontrolujeme a správně je vůči sobě natočíme.
- $\bullet$  Kabel jemně nasuneme na konektor.
- Za mírného tlaku kabelem pootáčíme, dokud do sebe nezapadne vodící drážka konektoru a klíč kabelu.
- Nyní kabel silnějším tlakem (bez dalšího otáčení!) nastrčíme na konektor až po doraz.

Postup při odpojení kabelu:

Kabel uchopíme za konektor a přímo (bez otáčení!) ho vytáhneme. Rozpojení může vyžadovat aplikaci větší síly, což není závada.

#### <span id="page-4-3"></span>2.3 Příprava před měřením

Před každým měřením je nutné SIMON PQ nejprve nastavit. Toto nastavení se provádí vždy pomocí PC a stan-dardně dodávaného programu ENVIS.Daq.<sup>[2](#page-4-5)</sup>

#### <span id="page-4-4"></span>2.3.1 Nastavení SIMON PQ pomocí PC

Připojení je znázorněno na obrázku [2.3.1.](#page-5-0) SIMON PQ propojíme s počítačem pomocí kabelu USB<sup>[3](#page-4-6)</sup>. Přes rozhranní USB je SIMON PQ zároveň napájen, takže žádné další pomocné napětí není třeba připojovat. Přítomnost napájecího napětí indikuje přístroj pomocí LED B, která svítí zeleně a tím je přístroj připraven k provedení nastaven´ı.

Nyní můžeme provézt nastavení SIMON PQ podle požadovaného režimu měření. Přitom je nutno si uvědomit, že tímto nastavením se zruší data v paměti přístroje zaznamenaná při předchozím měření. Před nastavením je tedy nutné nejprve provést přenesení posledního měření do počítače (dle popisu dále).

Spustíme program ENVIS.Daq. Nejdříve se otevře hlavní okno (obrázek [4\)](#page-5-1), ve kterém zvolíme typ komunikačního rozhranní, ke kterému je SIMON PQ připojen. Protože ovladač přístroje vytváří v PC virtuální COM port, vybereme tedy příslušný COM port

(v našem případě COM52).

Stiskneme tlačítko *Připojit*. Program načte nastavení z připojeného přístroje a zobrazí jej v souhrnném okně  $(obrázek 5).$  $(obrázek 5).$  $(obrázek 5).$ 

<span id="page-4-5"></span><sup>&</sup>lt;sup>2</sup>Před prvním použitím je třeba program ENVIS.Daq nainstalovat do počítače. Podrobný popis instalace je uveden v příslušné kapitole manuálu programu ENVIS.

<span id="page-4-6"></span> ${}^{3}P$ ři prvním připojení SIMON PQ k počítači je třeba nainstalovat příslušný ovladač zařízení. Ovladač zařízení pro přístroj lze nalézt na instalačním DVD programu ENVIS.

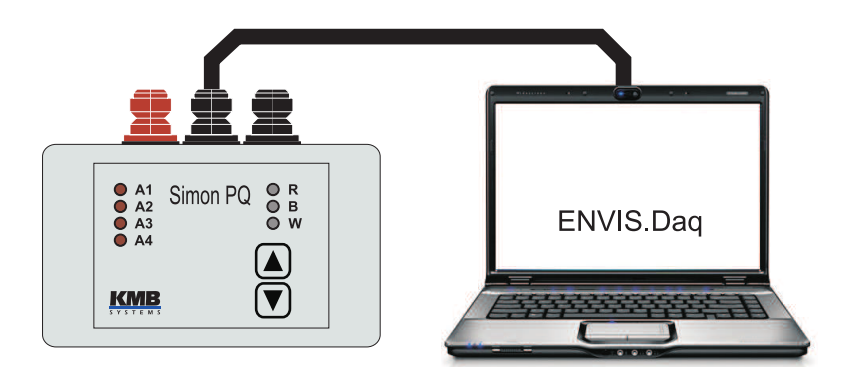

Obrázek 3: Připojení přístroje SIMON PQ k počítači kabelem SPQ-CUSB

<span id="page-5-0"></span>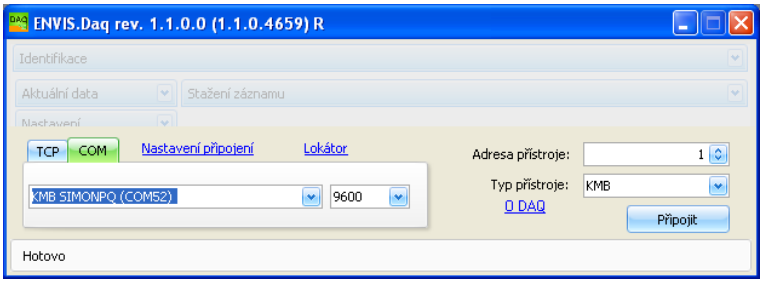

<span id="page-5-1"></span>Obrázek 4: Hlavní okno programu ENVIS.Daq

Pojem Nastavení přístroje zahrnuje řadu parametrů, které jsou uspořádány v záložkách. V jednotlivých záložkách lze nastavit:

- $\bullet$  Informace o zařízení
	- $-$  Objekt je číslo nebo název (obecně textový řetězec) objektu, ve kterém bude (resp. bylo) prováděno měření. Jedná se o základní identifikační prvek, podle kterého bude záznam měření evidován a archivován v databázi záznamů programu ENVIS. V našem případě byl z přístroje načten název objektu "DEFAULT" a lze jej libovolně upravit.
	- Jméno záznamu jednotlivé záznamy v měřeném objektu lze odlišit jejich názvem (např. označením transformátoru v objektu), v uvedeném případě "DEFAULT". Jedná se opět o textový řetězec o max délce 32 znaků.
	- Ostatn´ı parametry t´eto skupiny ud´avaj´ı typ pˇripojen´eho pˇr´ıstroje (model, v´yrobn´ı ˇc´ıslo, atd.) a nelze je měnit.
- Nastavení
	- Instalace
		- \* Nominální frkvence Tento parametr je nutné nastavit dle nominální frekvence měřené sítě na 50 nebo 60 Hz.
		- \*  $U_{NOM}$ ,  $P_{NOM}$  Nominální napětí a nominální výkon. Pro možnost zobrazení napětí a výkonů v procentech nominální hodnoty a pro detekci napěťových událostí je třeba specifikovat nominální (primární) napětí měřené sítě  $U_{\text{NOM}}$  a nominální třífázový výkon (příkon) připojené zátěže P<sub>NOM</sub>. Ačkoliv nastavení U<sub>NOM</sub> a P<sub>NOM</sub> nemá žádný vliv na vlastní měřicí funkce přístroje, doporučujeme nastavit alespoň parametr U<sub>NOM</sub>. Správné nastavení P<sub>NOM</sub> není kritický problém, je tím ovlivněno pouze zobrazení výkonů a proudů a statistické zpracování naměřených dat v programu ENVIS, navíc se dá nastavit dodatečně. Pokud hodnotu P<sub>NOM</sub> měřeného bodu sítě

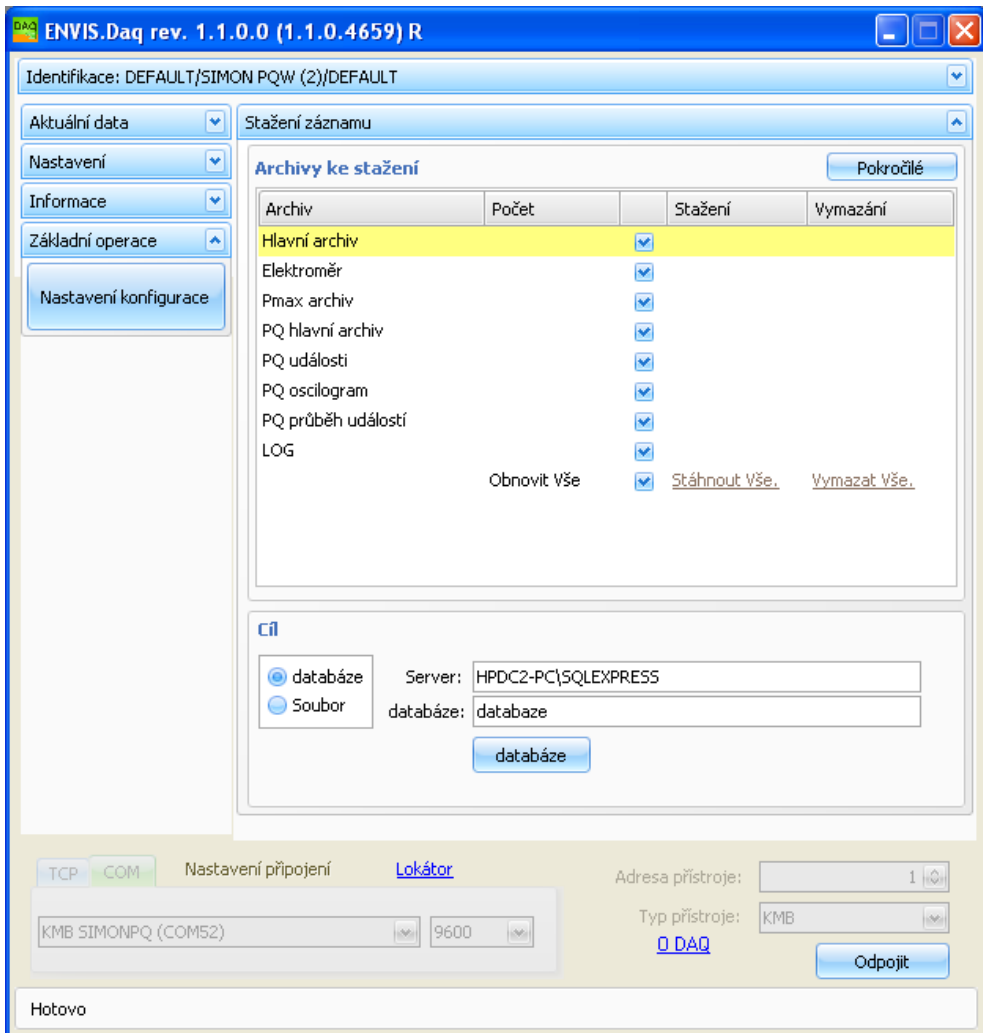

<span id="page-6-0"></span>Obrázek 5: ENVIS.Daq - načtený přístroj

nelze zjistit, doporučujeme nastavit jeho hodnotu například podle nominálního výkonu napájecího transformátoru nebo tuto hodnotu odhadnout jako maximální možnou. Hodnota  $U_{\rm NOM}$  je zobrazena ve formátu fázové/sdružené napětí.

- \* VT převod K měření napětí lze použit dva odlišné napět'ové kabely, které se liší měřitelným rozsahem. Tento parametr je nutné nastavit na hodnotu odpovídající použitému kabelu.
- \* CT Ratio Převody použitých proudových senzorů. Pro každou čtveřici proudů nastavíme vhodný měrící rozsah.
- Obecn´e
	- \* Nastavení času
		- · Casová zóna Casovou zónu je třeba nastavit podle místa instalace. Nastavení je důležité pro správnou interpretaci místního času, čímž je určeno skutečné rozložení tarifních pásem elektroměru.
		- · Letní čas Tímto parametrem lze nastavit automatické přepínání místního času na letní či zimní.
	- \* Záznam V tomto okně je třeba nastavit způsob záznamu měřených veličin do tzv. hlavního archivu:
		- · jméno záznamu Jméno záznamu slouží pro odlišení jednotlivých záznamů v měřeném objektu (např. označením měřeného transformátoru). Jedná se o textový řetěz o max. délce 32 znaků. Pod tímto názvem bude záznam uložen do databáze.
		- Interval záznamu Hodnotou intervalu záznamu lze určit četnost zápisu měřených hodnot do archivu v rozsahu 1 sekunda až 24 hodin.
		- Cyklický záznam Tímto přepínačem lze určit chování přístroje při zaplnění hlavního archivu. Pokud není tento přepínač aktivován, po zaplnění paměťové kapacity hlavního archivu přestane přístroj zaznamenávat data do tohoto archivu až do doby, než bude provedeno nové nastavení jeho záznamu. V opačném případě záznam pokračuje s tím, že nově naměřené hodnoty přemazávají nejstarší hodnoty. Přístroj tak obsahuje "nejčerstvější" záznam o délce<br>s de výslejísí kressitě klasníka anglice. odpovídající kapacitě hlavního archivu.
		- $Záznamenávat od, Okamžité Přepínačem Immediately (= ihned) lze zvolit, zda přístroj$ má začít provádět záznam ihned po spuštění záznamu, nebo až po dosažení času počátku záznamu. Tento čas lze nastavit v příslušném okně.
		- Zaznamenávané veličiny V této sekci lze zvolit veličiny, které chceme zaznamenávat. Ve sloupci Průměr zatrhneme požadované veličiny a záznam pak bude obsahovat jejich průměrné hodnoty za každý interval záznamu. Pokud chceme zaznamenávat i maximální a minimální hodnoty měřicího cyklu (vysvětlení viz dále) v průběhu záznamového intervalu, zatrhneme příslušné okénko ve sloupci MIN, MAX. U proudu lze zvolit kolik připojených čtveřic proudu chceme zaznamenávat. U výkonů lze zatržením ve sloupci  $I/E$  zvolit, zda mají být zaznamenávány zvlášť hodnoty výkonů při odběru/dodávce činného výkonu, resp. zvlášť při induktivním/kapacitním jalovém výkonu. V sekci Harmonické lze zvolit záznam harmonických složek napětí i proudů; vzhledem k velkému objemu těchto dat je možné zadat jen omezený sortiment vybraných nejdůležitějších harmonických složek – význam jednotlivých voleb je zřejmý.
		- Dále je v tomto okně zobrazena přibližná maximální doba záznamu hlavního archivu (Odhad doby zaplnění archivu), odpovídající aktuálně nastaveným parametrům záznamu.
	- \* Elektroměr Pro měření elektrické energie slouží v SIMON PQ samostatná funkční jednotka, tzv. elektroměr. Mimo elektrické energie zaznamenává tato jednotka i maximální hodnoty průměrných činných výkonů. Elektrická energie se zaznamenává pouze pro první čtveřici proudu.
		- · Perioda záznamu Perioda záznamu je časový interval ukládání stavu elektroměru do paměti (automatické odečty).
		- Ovládání tarifu Zde lze nastavit denní tabulku tří tarifů s hodinovým rozlišením. Energie budou registrovány zvlášt pro každé tarifní pásmo.

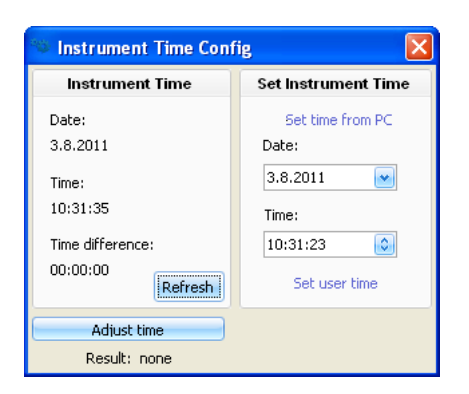

Obrázek 6: ENVIS.Daq - okno nastavení času

- <span id="page-8-2"></span>· Typ okna, Délka okna – Způsob průměrování průměrných činných výkonů  $P_{AVGMAX(E)}$ . Lze zvolit pevné okno (Fixní) nebo plovoucí okno (Plovoucí). Dále lze nastavit délku průměrovacího okna, resp. časovou konstantu termální funkce.
- \* PQ nastavení V tomto okně lze nastavit parametry záznamu tzv. napět'ových událostí:
	- · Podpětí / Přepětí / Výpadek mez detekce poklesu / přepětí / výpadku napětí (v procentech  $U_{\text{NOM}}$ ).
	- $i$  Hystereze hystereze detekce začátku/konce události.

Po nastavení výše uvedených parametrů je nutné v každém okně tyto nové hodnoty odeslat do přístroje tlačítkem Odeslat. Nastavení lze rovněž pro kontrolu či pozdější použití uložit na disk tlačítkem Ulož.

Nakonec je třeba zkontrolovat stav obvodu reálného času v přístroji. V záložce Informace otevřeme okno Čas (obrázek [6\)](#page-8-2). Program načte aktuální čas přístroje a zobrazí ho včetně rozdílu (Rozdíl času) od aktuálního času PC.

Pokud se čas přístroje významně liší, je možné jej nastavit volbou Nastavit čas z PC.

Tím je nastavení přístroje hotové - odpojíme komunikační kabel a SIMON PQ je připraven pro připojení k měřenému zařízení.

#### <span id="page-8-0"></span>2.4 Instalace

Připojení měřeného a napájecího napětí se provádí pomocí příslušného napěťového vodiče s bezpečnostními banánky pro připojení krokosvorek.

Pro měření proudu se používají zpravidla pružné proudové senzory řady SPQ-I, které se zapojují přímo do přístroje nebo do multiplexoru.

#### <span id="page-8-1"></span>2.4.1 Měření 3-fázových pětivodičových rozvodů

Připojení Napěťové vodiče jsou zakončeny bezpečnostními banánky pro připojení krokosvorek, které se připojují přímo na části pod nebezpečným napětím. Pokud je to možné, připojujeme napěťové a napájecí krokosvorky až za jistícími prvky. Pro měření v nejištěných obvodech jsou vodiče jištěny pojiskami 1A s vypínací schopností 1500A@500V.

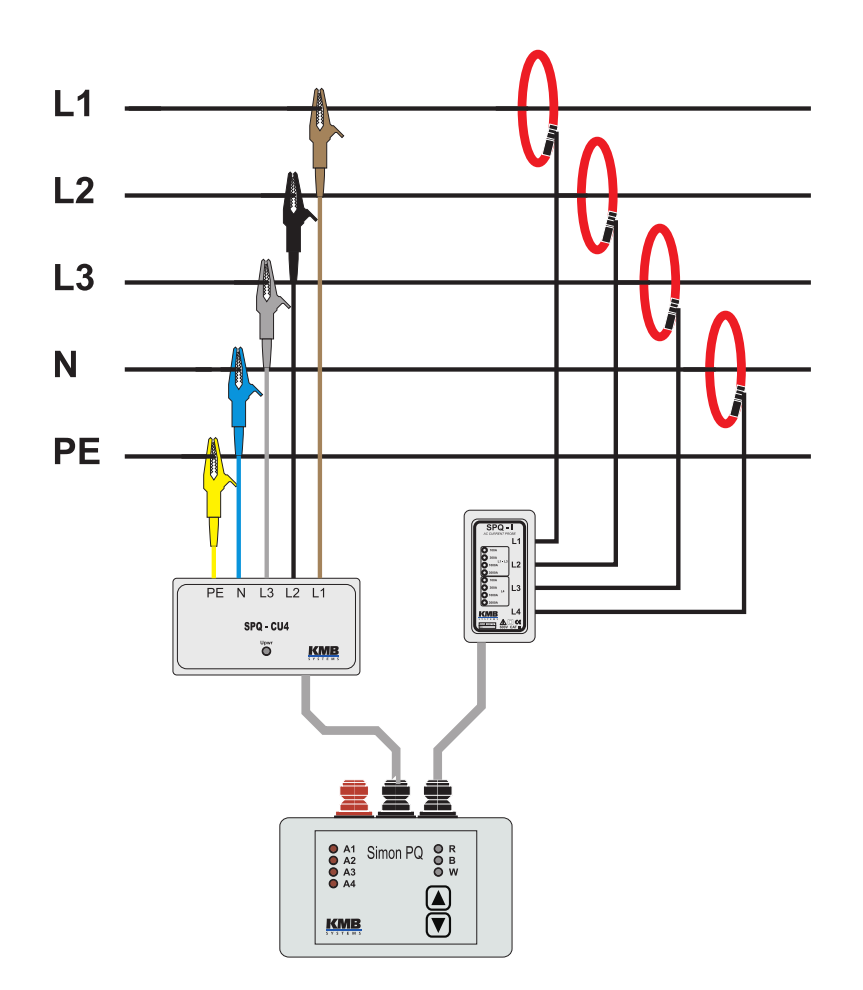

Obrázek 7: Připojení k 5-ti vodičové síti

Při instalaci kabelu na měřený objekt se doporučuje použití izolačních rukavic. Při připojování je nutné dodržet následující postup:

- 1. Do přístroje připojíme napět'ový kabel. Správně natočené zásuvky na kabelech (dle vodící drážky) nastrčíme na konektory přístroje a zatlačíme je až na doraz. Konektory se NESROUBUJI!
- 2. Pokud chceme zaznamenávat i proudy, případně výkony nebo účiníky, připojíme do proudového konektoru proudovou sondu SPQ-I, nebo pokud chceme zaznamenávat více proudů pak nejprve připojíme multiplexor a proudové sondy připojíme do multiplexoru.
- 3. Nyní připojíme napěťové kabely pomocí krokosvorek k měřenému zařízení. Nejdříve si do jedné ruky připravíme krokosvorky v pořadí, v jakém je budeme připojovat ne měřené zařízení. Přitom je uchopíme tak, abychom se nemohli dotknout jejich vodivých částí.

Jako první připojíme střední vodič N (světle modrý). Volnou rukou uchopíme krokosvorku označenou N a připojíme ji na střední vodič transformátoru nebo vedení. Postupně připojíme další krokosvorky, při tom je nutno dodržet přiřazení jednotlivých napět'ových vstupů odpovídajícím měřeným napětím dle Tab. 2.1, tzn. že krokosvorku č.1 (hnědá zdířka) je nutno připojit na fázi č. 1, krokosvorku č.2 (černá zdířka) na fázi č. 2 a krokosvorku č.3 (šedá zdířka) na fázi č. 3.

Po připojení měřících kabelů by se měla rozsvítit LED B zelenou barvou.

4. Provedeme instalaci proudových měřicích snímačů. Při připojování je nutno dodržet přiřazení jednotlivých proudových vstupů odpovídajícím měřeným proudům, tzn. že proudový snímač připojený na proudový

vstup L1 (proudové sondy) je nutno připojit na fázi č. 1, proudový vstup L2 na fázi č. 2 a proudový vstup L3 na fázi č. 3. Proudový vstup označený L4 je určen zejména pro měření proudu v nulovém vodiči.

Při instalaci je nutné dodržet správnou orientaci senzorů - je na nich vyznačena šipka ukazující směr přenosu energie, tedy od předpokládaného zdroje ke spotřebiči. Po uzavření zámku je třeba senzor na vodiči natočit tak, aby jejich zámek byl co nejdále od vodiče – v takové pozici je přesnost měření nejlepší (optimální osově souměrné polohy nelze obvykle dosáhnout.)

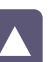

5. Nyní můžeme tlačítkem spustit záznam. Po spuštění záznamu se LED R rozsvítí zelenou barvou, v této chvíli je prováděna kontrola shody nastavení přístroje s počtem a typem připojených proudových snímačů. Po provedení kontroly LED R začne blikat zelenou barvou pokud nebyl nalezen nesoulad mezi nastavením instalace v přístroji a skutečném zapojení, v opačném případě LED R bliká červenou barvou a je nutné opravit buď nastavení přístroje pomocí programu ENVIS.Daq, nebo upravit fyzické zapojení.

Odpojení Po záznamu požadovaného časového úseku je třeba přístroj odpojit od měřeného zařízení a zaznamenaná data přenést do počítače. Při odpojování přístroje je nutno dodržet stejné zásady jako při připojování a jednotlivé úkony provést v opačném pořadí:

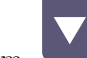

1. Tlačítkem vypneme záznam. LED R přestane blikat, zaznamenávání dat je ukončeno.

- 2. Měřicí proudové snímače odpojíme od měřeného zařízení.
- 3. Odpojíme napět'ové kabely. Nejdříve odpojíme krokosvorky připojené na fázové vodiče. Krokosvorku N odpojíme až jako poslední.

Nyní lze přístroj tlačítkem  $\Box$  úplně vypnout a přenést k počítači pro stažení zaznamenaných dat.

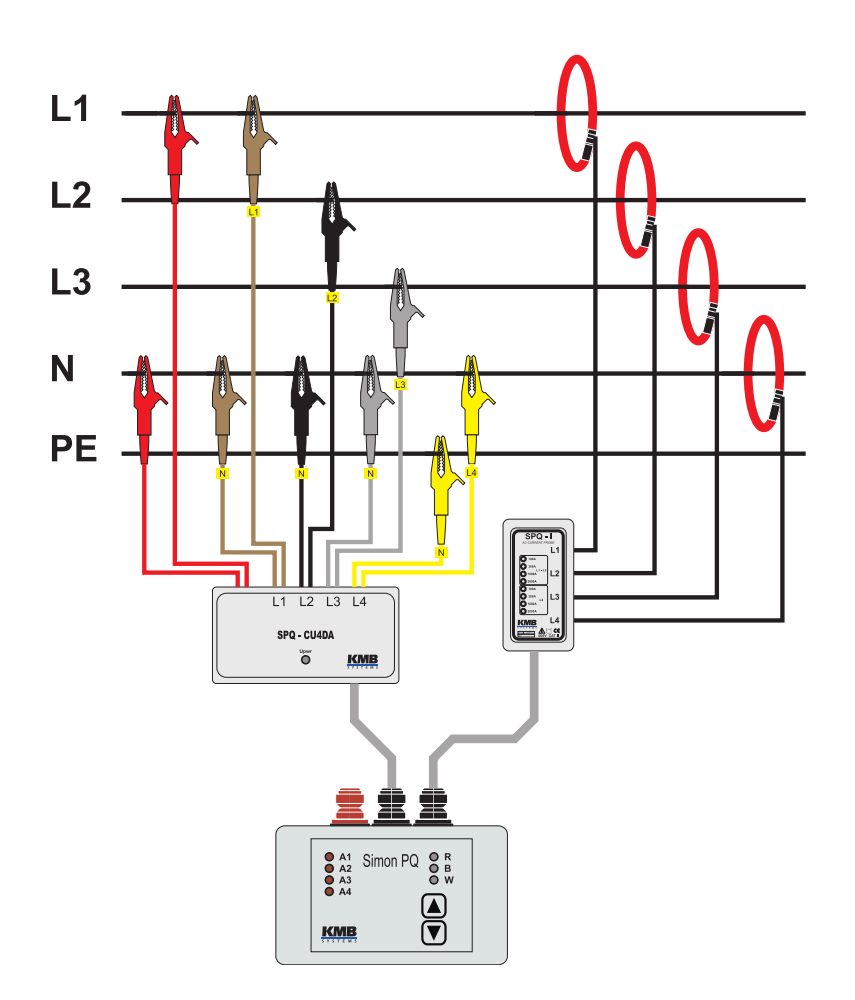

<span id="page-11-1"></span>Obrázek 8: Připojení k 5-ti vodičové síti, diferenciální vstupy

#### <span id="page-11-0"></span>2.4.2 Měření 3-fázových pětivodičových rozvodů s diferenciálními napět'ovými vstupy a samostatným napájecím vstupem

Napěťový kabel SPQ-CU4DA obsahuje 4 diferenciální napěťové vstupy označené L1 až L4. Na obrázku [8](#page-11-1) je doporučený způsob připojení pro měření pětivodičové sítě. Červené kabely slouží k napájení napět'ového kabelu a přístroje. Může se připojit mezi nulový vodič a některou fázi nebo na jiné pomocné střídavé nebo stejnosměrné napětí (viz technické parametry). Každá dvojice diferenciálních vstupů má stejnou barvu kabelu (L1 hnědá, L2 černá, L3 šedá, L4 žlutá) a každý kabel má navlečenu značku pro rozlišení polarity. "Kladné" vodiče jsou<br>constitución La (L1 L9 L2 L4) – žnomá" spoliže světi kterém se iskladilizí navžití něží, jsou věde společene N označeny Lx (L1, L2, L3, L4), "záporné" vodiče, vůči kterým se jednotlivá napětí měří, jsou vždy označeny N.

#### <span id="page-12-0"></span>2.4.3 Měření 3-fázových čtyřvodičových rozvodů

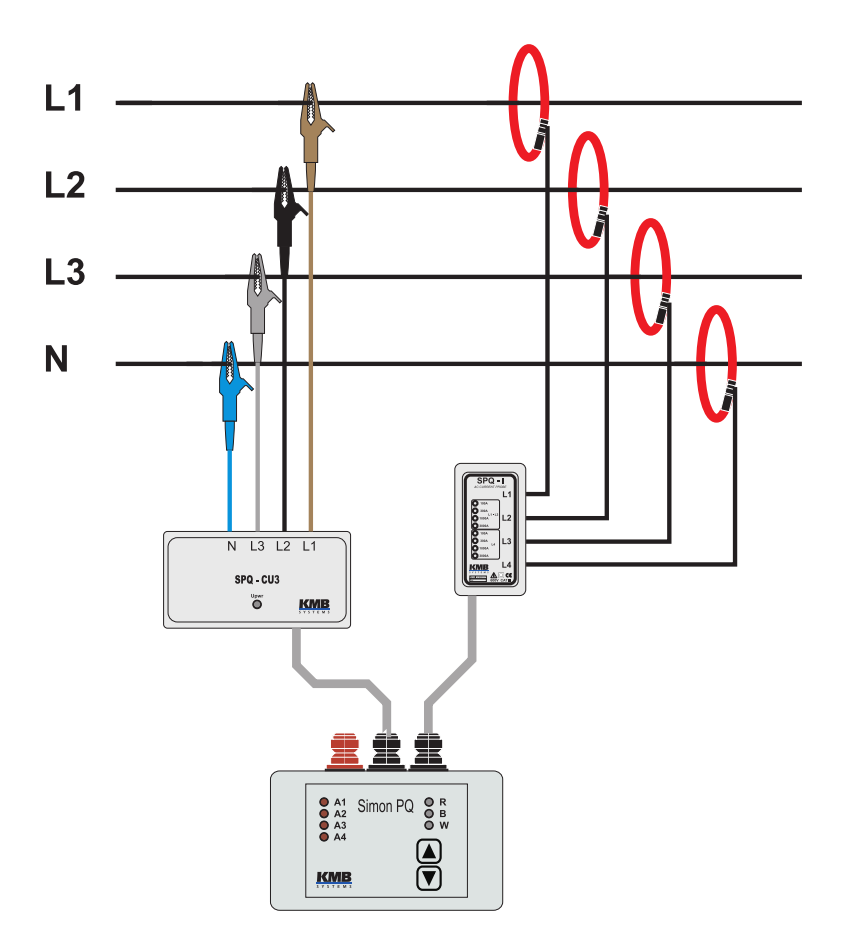

Obrázek 9: Připojení ke 4 vodičové síti

#### <span id="page-12-1"></span>2.4.4 Měření 3-fázových třívodičových rozvodů

Toto připojení lze použít pro připojení k transformátoru zapojeného do trojúhelníka nebo u izolovaných soustav. Postup připojení/odpojení je shodný jako u výše uvedeného připojení, pouze chybí vodič N a příslušné vstupy přístroje zůstanou nezapojené. Fázové hodnoty napětí, proudů a účiníků vyhodnocuje přístroj vzhledem k umělému středu, který se vytvoří na napět'ových děličích uvnitř přístroje.

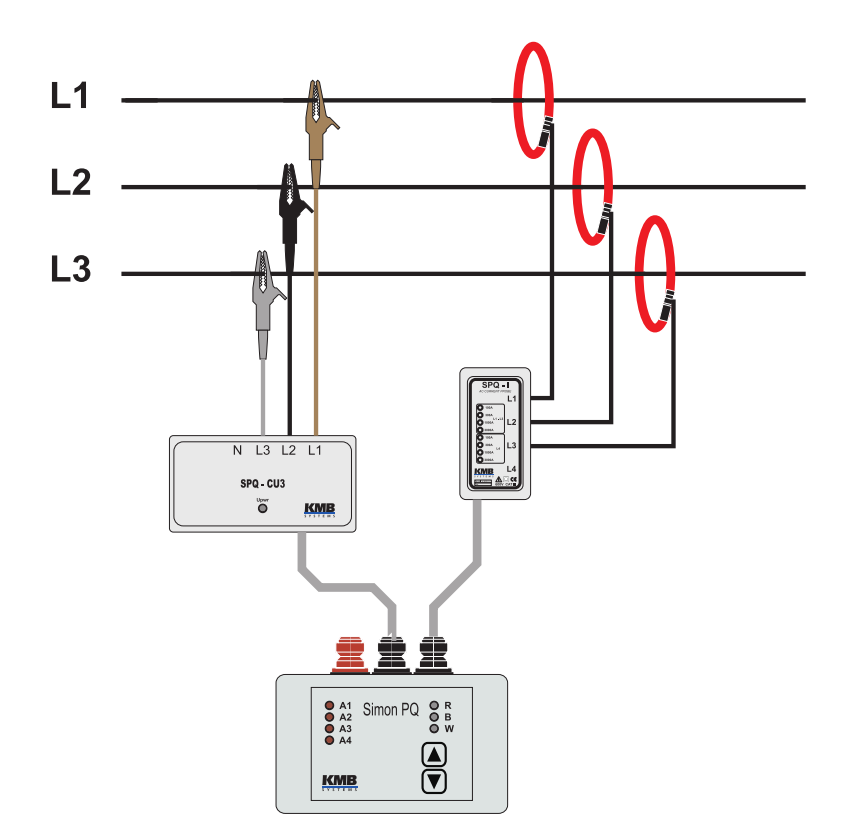

Obrázek 10: Připojení k 3 vodičové síti

# <span id="page-13-0"></span>2.5 Přenesení naměřených dat do počítače

Stejně jako při nastavení připojíme přístroj s naměřenými daty k počítači a spustíme program ENVIS.Daq, vybereme příslušný port s stiskneme tlačítko Připojit. Dále stiskneme tlačítko Stáhnout data tím se zobrazí nové okno. Ve stavovém okně přístroje vybereme v záložce Stažení záznamu volbu Obnovit vše, tím se načte a zobrazí aktuální stav jednotlivých archivů přístroje:

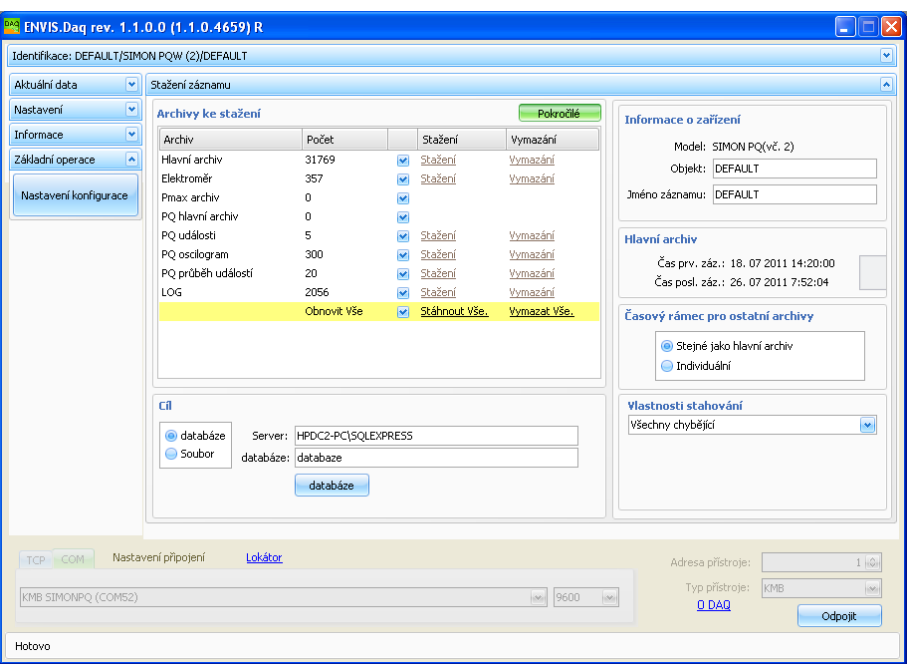

Obrázek 11: Okno stažení záznamů programu ENVIS.Daq

V sekci *Informace o zařízení* můžeme změnit označení a názvy, pod které se archivy uloží. Založka Časový rámec pro ostatní archivy umožnuje omezit interval stažených dat dle časového intervalu hlavního archivu. V sekci Cíl si určíme cíl našeho ukládání. Volíme mezi DB a Souborem. Typ souboru .cea lze později importovat do DB anebo opačně z DB do souboru. V Vlastnosti stahování zvolíme metodu selekce dat z přístroje. V Archivy ke stažení můžeme pomocí checkboxu na právé straně určit jaké archivy chceme stáhnout. Samotné stažení spustíme tlačítkem Stažení - po potvrzení požadavku začne program přenášet data z přístroje a ukládat je do vybrané cíle. O průběhu přenosu přitom informuje v následujícím okně:

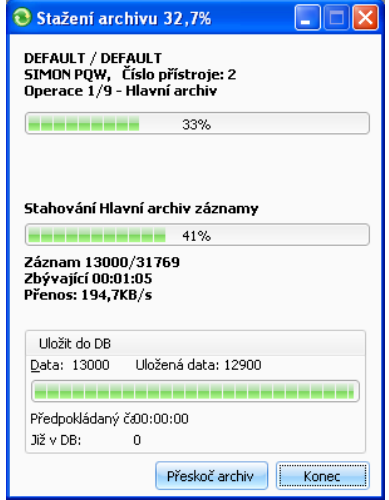

Obrázek 12: Okno informující o průběhu stahování dat.

Po ukončení přenosu a uložení dat do databáze se okno automaticky uzavře. Pokud se stahovala data Databáze nebo souboru typu .cea lze je zobrazit v programu ENVIS – bližší popis je uveden v manuálu programu ENVIS.

# <span id="page-15-0"></span>3 Funkční popis

#### <span id="page-15-1"></span>3.1 Konstrukce přístroje

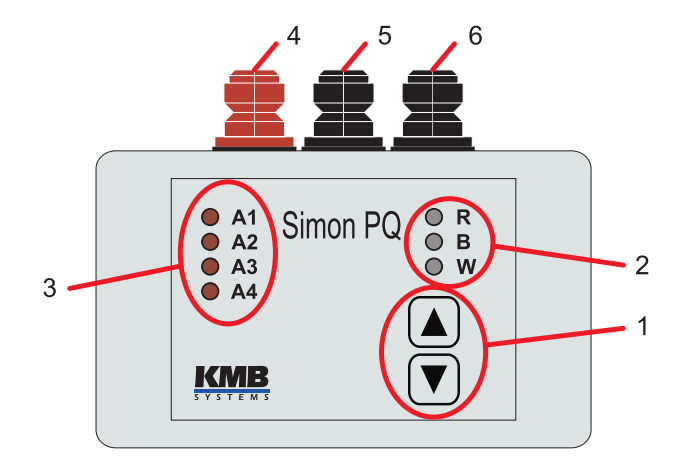

Obrázek 13: Popis čelního panelu přístroje SimonPQ

- 1. Ovládací tlačítka (viz [3.3.1\)](#page-17-1)
- 2. Stavové LED (viz [3.3.2\)](#page-17-2)
- 3. 4 nastavitelné alarmové LED (viz  $3.3.2$ )
- 4. Konektor pro připojení externího teplotního snímače $\mathrm{Pt100}$
- 5. Konektor pro připojení napěťového kabelu nebo komunikačního USB kabelu
- 6. Konektor pro připojení proudové sondy nebo multiplexoru

# <span id="page-16-0"></span>3.2 Konstrukce proudových čidel

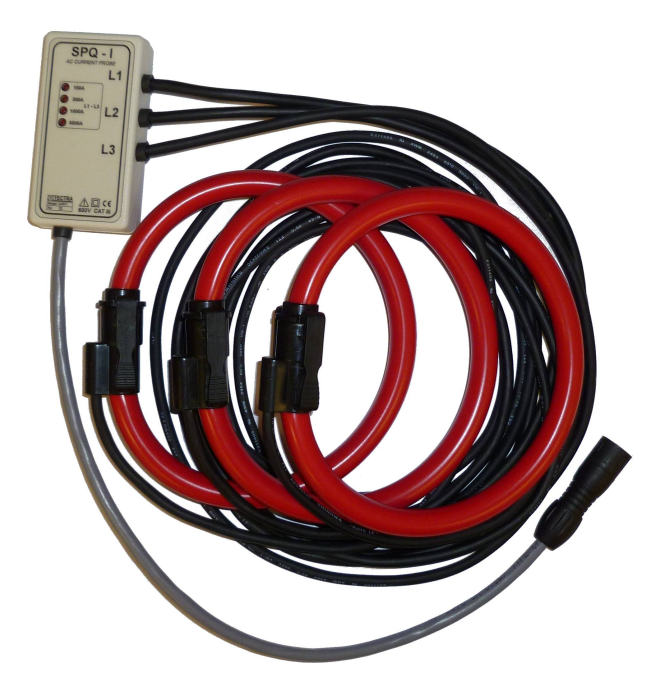

Obrázek 14: Proudová sonda řady SPQ-I se třemi snímači JRF

Při připojování senzorů k měřeným vodičům je nutné dodržet jak příslušnost k jednotlivým fázím, tak jejich správnou orientaci – na senzoru je vyznačena šipka ukazující směr přenosu energie, tedy od předpokládaného zdroje ke spotřebiči. Tato šipka musí odpovídat směru přenosu činné energie procházející smyčkou proudového senzoru.

Po uzavření zámku je třeba senzor na vodiči natočit tak, aby jejich zámek byl co nejdále od vodiče – v takové pozici je přesnost měření nejlepší (optimální osově souměrné polohy nelze obvykle dosáhnout).

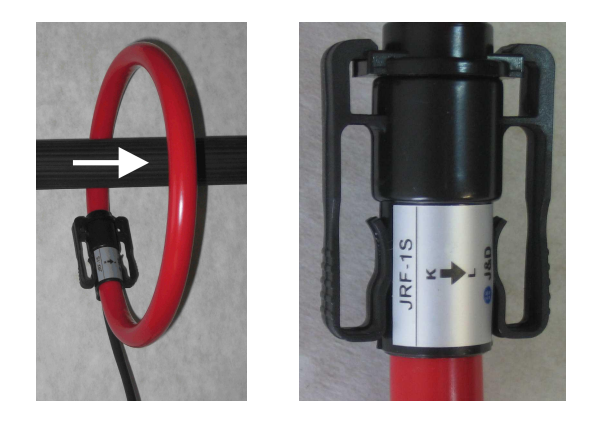

Obrázek 15: Připojení k vodiči a detail šipky orientace senzoru

# <span id="page-17-0"></span>3.3 Ovládání

Přístroj SIMON PQ disponuje dvěma tlačítky, která slouží k zapnutí/vypnutí přístroje a spuštění/zastavení záznamu.

### <span id="page-17-1"></span>3.3.1 Stavy přístroje

Pokud je napájen z vnitřního akumulátoru, přístroj se může nacházet v jednom ze tří stavů, mezi kterými je možné přecházet dle ilustrace níže. V případě, kdy je zapojen napět'ový kabel a tento je připojen k dostatečnému napětí (viz technické parametry), nebo v případě, kdy je pomocí kabelu SPQ-CUSB připojen k PC, přístroj se zapne (pokud byl vypnutý) a nelze ho tlačítkem uvézt do stavu "Přístroj vypnut". Nyní se dobíjí vnitřní<br>clavník a Leonění vyprutý a stavit nebo vypratevent címem. Tate vlastnest clavěí k temu ako se větstve i akumulátor. Je možné pouze spouštět nebo pozastavovat záznam. Tato vlastnost slouží k tomu, aby se přístroj po výpadku napájení opět spustil a pokračoval v záznamu (pokud byl záznam před výpadkem povolen). Při poklesu napájecího napětí (výpadku) pokračuje přístroj v měření a napájí se z vnitřního akumulátoru. Po 10-ti minutách běhu na vnitřní akumulátor, nebo při jeho vybití, se přístroj vypne. Po připojení napájení nebo zapnutí tlačítkem přejde do stavu, ve kterém byl před vypnutím.

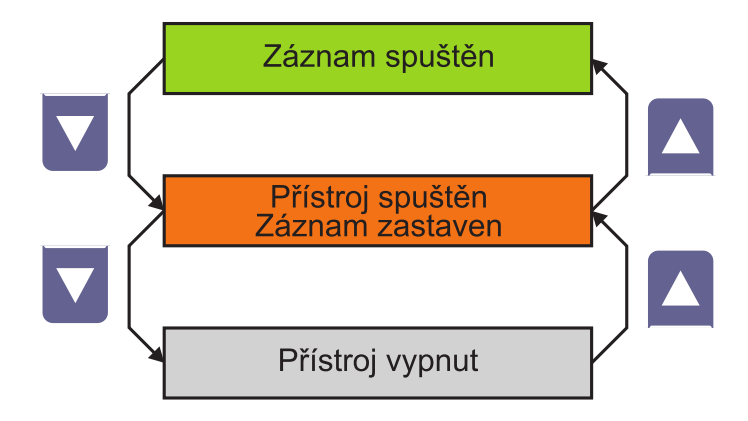

Obrázek 16: Stavy přístroje a funkce tlačítek

### <span id="page-17-2"></span>3.3.2 Význam LED

 $LED \nightharpoonup R" (Record) - stav záznamu:$ 

- (nesvítí) měření i záznam vypnut
- (zelená) kontrola zapojení proudů před spuštěním záznamu
- (blikající zelená) záznam spuštěný, nastavení přístroje odpovídá skutečnému zapojení
- ∪ (blikající červená) záznam spuštěný, nastavení přístroje neodpovídá skutečnému zapojení (data mohou  $b$ ýt neplatná)

#### $LED \nightharpoonup B" (Battery) - stav \nmap' qient$

- $\bullet \bullet$  (nesvítí) přístroj je vypnutý
- 
- $\bigcup$  (modrá) napájení z vnitřního akumulátoru
- (zelená) napájení z externího zdroje nebo USB (zároveň se dobíjí vnitřní akumulátor)
- (červená) nízké napětí akumulátoru (je třeba jej nabít)

 $LED$  "W" (WiFi) - stav bezdrátového připojení:

 $\bullet$  (nesvítí) vypnutý nebo neosazený WiFi modul

 $\bullet$   $\bullet$  (zelená) inicializace modulu

- $\bullet$  (fialová) připraveno k připojení
- $\bullet$   $\bullet$  (modrá) připojeno k WiFi síti

#### Ostatní LED:

- LED A1  $\div$  A4 jsou plně konfigurovatelné a jejich význam lze nastavit v sekci nastavení výstupů programu ENVIS.Daq.
- LED u vstupů  $F1 \div F8$  indikuje, že daný vstup je právě měřen.
- $\bullet$  LED na proudových sondách SPQ-I označují aktuální použitý rozsah.

#### <span id="page-18-0"></span>3.4 Způsob měření a vyhodnocování jednotlivých veličin

Měření zahrnuje tří souvisle a současně prováděné procesy: měření frekvence, vzorkování napěťových a proudových signálů a vyhodnocení veličin z těchto navzorkovaných dat.

#### <span id="page-18-1"></span>3.4.1 Měření frekvence základní harmonické složky napětí

Frekvence základní harmonické složky napětí se měří kontinuálně a vyhodnocuje se každých 10 sekund. Měřený signál je logickým součtem všech napět'ových signálů, upravený filtrem typu dolní propust. Frekvence je vyhodnocena jako podíl počtu celých cyklů sítě zjištěných během 10 sekund a kumulativní doby trvání celých cyklů.

#### <span id="page-18-2"></span>3.4.2 Měření napětí a proudů

Napěťové signály jsou vyhodnocovány souvisle, bez mezer. Základním vyhodnocovacím intervalem, tzv. měřicím cyklem, je úsek o délce deseti cyklů sítě (tj. 200ms při frekvenci 50 Hz), který tvoří základ všech dalších výpočtů. Při připojení jedné proudové trojice (čtveřice) jsou proudy vyhodnocovány souvisle, pokud jich je více signály jsou vyhodnocovány nesouvisle, a to každý lichý měřicí cyklus jedna proudová čtveřice. V sudých měřicích cyklech se proudy nevyhodnocují. Každá proudová čtveřice je tedy vyhodnocena 1 x za 2\*X měřicích cyklů kde X je počet zapojených proudových čtveřic. Pokud je zapojena jen jedna proudová čtveřice proud je vyhodnocován souvisle. Napěťové a v lichých cyklech i příslušný proudový signál jsou vzorkovány současně s četností 128 vzorků na jeden cykl sítě. Četnost vzorkování je řízena hodnotou frekvence naměřenou na vstupech U<sub>1</sub>, U<sub>2</sub>, U<sub>3</sub>. Pokud je hodnota frekvence v měřitelném rozsahu, tak je podle ní vzorkování řízeno. V opačném případě je vzorkování řízeno podle přednastavené nominální hodnoty frekvence  $(f_{\text{NOM}})$  a naměřené hodnoty nemusí odpovídat skutečnosti. Efektivní hodnoty napětí a proudů se vyhodnocují z navzorkovaných hodnot za měřicí cyklus podle rovnic (příklady uvedeny pro fázi č. 1) :

Fázové napětí(efektivní hodnota):

$$
U_1 = \sqrt{\frac{1}{n} \sum_{i=1}^{n} U_{i1}^2}
$$

Sdružené napětí(efektivní hodnota):

$$
U_{12} = \sqrt{\frac{1}{n} \sum_{i=1}^{n} (U_{i1} - U_{i2})^2}
$$

Proud(efektivní hodnota):

$$
I_2 = \sqrt{\frac{1}{n} \sum_{i=1}^n I_{i1}^2}
$$

kde: i............................index vzorku

n...........................poˇcet vzork˚u za mˇeˇr´ıc´ı cyklus (1280) Ui1,Ui2...............jednotliv´e vzorky napˇet´ı a proudu

#### <span id="page-19-0"></span>3.4.3 Vyhodnocení výkonů a účiníků (PF)

Výkony a účiníky jsou vyhodnoceny podle níže uvedených vztahů. Rovnice platí pro základní typ připojení do hvězdy.

činný výkon:

$$
P_1 = \frac{1}{n} \sum_{i=1}^n U_{i1} \times I_{i1}
$$

jalový výkon:

$$
Q_1 = \sum_{k=1}^{N} U_{k,1} \times I_{k,1} \times \sin \triangle \varphi_{k,1}
$$

kde: k...................index ˇr´adu harmonick´e

N..................ˇr´ad nejvyˇsˇs´ı vyhodnocovan´e harmonick´e sloˇzky (25)  $U_{k,1}$ ,  $I_{k,1}$ .....k-té harmonické složky napětí a proudu (fáze č.1)  $\Delta\varphi_{k,1}$ ...........úhel mezi k-tými harmonickými složkami  $U_{k,1},I_{k,1}$ (fáze č.2) (harmonické složky U a I jsou vyhodnocovány z každého měřícího cyklu)

zdánlivý výkon:

$$
S_1 = U_1 \times I_1
$$

deformační výkon:

$$
D_1 = \sqrt{S_1^2 - P_1^2 - Q_1^2}
$$

 $\tilde{\text{učinik}}$  (skutečný):

$$
PF_1 = \frac{|P_1|}{S_1}
$$

 $3P = P_1 + P_2 + P_3$ 

 $3Q = Q_1 + Q_2 + Q_3$ 

 $3S = S_1 + S_2 + S_3$ 

třífázový činný výkon:

třífázový jalový výkon:

třífázový zdánlivý výkon:

třífázový deformační výkon:

$$
3D = \sqrt{3S^2 - 3P^2 - 3Q^2}
$$

$$
3P = \sqrt{3S^2 - 3P^2}
$$

třífázový účiník:

$$
3PF = \frac{|3P|}{3S}
$$

#### <span id="page-20-0"></span>3.4.4 Vyhodnocení harmonických složek, THD, výkonů a účiníků základní harmonické složky a nesymetrie

Pomocí Fourierovy transformace přístroj vyhodnocuje harmonické složky napětí i proudů. Výpočet se provádí použitím pravoúhlého okna z každého měřicího cyklu. Kompletní spektrum harmonických a meziharmonických složek a THD se vyhodnocuje nespojitě — periodicky každou sekundu z úseků o délce 10/12 cyklů sítě metodou harmonických podskupin  $(H_{sq})$  dle normy IEC 61000-4-7 ed. 2. Vyhodnocují se následující veličiny:

Základní  $(= 1.)$  harmonická složka fázového napětí:

 $Ufh_1$ 

 $Ifh_1$ 

 $Základní (= 1.) harmonická složka proudu:$ 

Absolutní úhel fázoru základní harmonické složky napětí:

 $\varphi U_1$ 

Uhel fázoru základní harmonické složky proudu vzhledem k fázoru Ufh1:

 $\varphi I_1$ 

Vzájemný úhel mezi odpovídajícími fázory základní harmonické složky napětí a proudu:

 $\triangle\varphi_1$ 

Harmonické složky napětí a proudů do řádu 25:

 $Uih_1, Iih_1$ 

 $(i \ldots$ . řád harmonické složky)

Úhel mezi korespondujícím fázory napětí a proudu i-tého řádu:

 $\triangle\varphi_1$ 

Celkové harmonické zkreslení napětí:

$$
THD_{U1} = \frac{1}{U1h_1} \sqrt{\sum_{i=2}^{50} Uih_1^2 \times 100\%}
$$

Celkové harmonické zkreslení proudu:

$$
THD_{I1} = \frac{1}{I1h_1} \sqrt{\sum_{i=2}^{50} Iih_1^2} \times 100\%
$$

Účiník základní harmonické složky:

 $\cos \triangle \varphi_1$ 

Činný výkon základní harmonické složky:

$$
Pfh_1 = Ufh_1 \times Ifh_1 \times cos \triangle \varphi_1
$$

Jalový výkon základní harmonické složky:

$$
Qfh_1 = Ufh_1 \times Ifh_1 \times \sin \triangle \varphi_1
$$

Trojfázový činný výkon základní harmonické složky:

$$
3Pfh = Pfh_1 + Pfh_2 + Pfh_3
$$

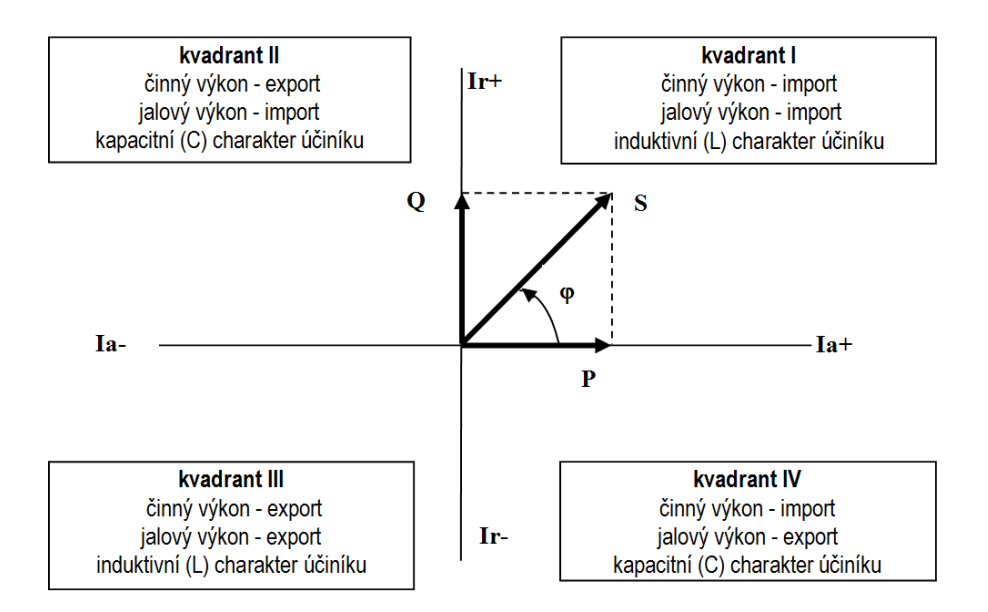

<span id="page-21-2"></span>Obrázek 17: Identifikace odběru, dodávky a charakter účiníku podle fázového úhlu (podle IEC 60375)

Trojfázový jalový výkon základní harmonické složky:

$$
3Qfh = Qfh_1 + Qfh_2 + Qfh_3
$$

Trojfázový účiník základní harmonické složky:

$$
3\cos\triangle\varphi = \cos(\arctan(\frac{3Qfh}{3Pfh}))
$$

Výkony a účiníky základní harmonické složky (cos φ) se vyhodnocují ve 4 kvadrantech v souladu s normou IEC 60375, viz Obr. [17](#page-21-2)

Napěťová a proudová nesymetrie se vyhodnocují na základě sousledné a zpětné složky základních harmonických složek :

Napěťová nesymetrie:

$$
unb_U = \frac{zpětná\_složka\_napětí}{sousledná\_složka\_napětí} \times 100\%
$$

Proudová nesymetrie:

$$
unb_I = \frac{zp \text{ětná\_složka\_proudu}}{sousledn \text{á\_složka\_proudu}} \times 100\%
$$

Úhel zpětné složky proudu:

 $\varphi$ nsl

#### <span id="page-21-0"></span>3.4.5 Vyhodnocení napěťových událostí (krátkodobé poklesy / zvýšení, přerušení napětí)

Pro detekci a registraci napěťových událostí přístroj vyhodnocuje efektivní hodnoty napětí obnovované každou půlperiodu  $(U_{1(1/2)})$  ve shodě s normou IEC 61000-4-30 ed. 2.

#### <span id="page-21-1"></span>3.4.6 Agregace a záznam hodnot

Hodnoty zaznamenávané do hlavního archivu v paměti přístroje se agregují z měřicích cyklů podle nastaveného intervalu záznamu. Zaznamenávají se takto vzniklé průměrné hodnoty a u většiny veličin je možné zvolit i záznam maximálních a minimálních hodnot (za měřicí cyklus) dosažených v průběhu záznamového intervalu.

Dlouhé časové intervaly začínají na začátku měřicího cyklu, následujícího po okamžiku uplynutí doby předchozího intervalu na základě tiku RTC.

Při zaplnění kapacity paměti přístroje zaznamenanými průběhy záleží na tom, jak byl přístroj nastaven. Pokud není zvolen Cyklický záznam, po zaplnění paměťové kapacity přestane přístroj provádět další záznamy až do doby, kdy bude znovu nastaven.

V opačném případě záznam pokračuje s tím, že nově naměřené hodnoty přemazávají nejstarší hodnoty. Přístroj tak obsahuje "nejčerstvější" průběh nastavených veličin, jehož délka odpovídá paměťové kapacitě pří-<br>-traja stroje.

Obdobně jako účiník je hodnota jalového výkonu doplněna příznakem L nebo C podle fázového rozdílu základních harmonických složek napětí a proudu a vyjadřuje tak induktivní nebo kapacitní charakter jalového výkonu.

# <span id="page-23-0"></span>4 Technické parametry

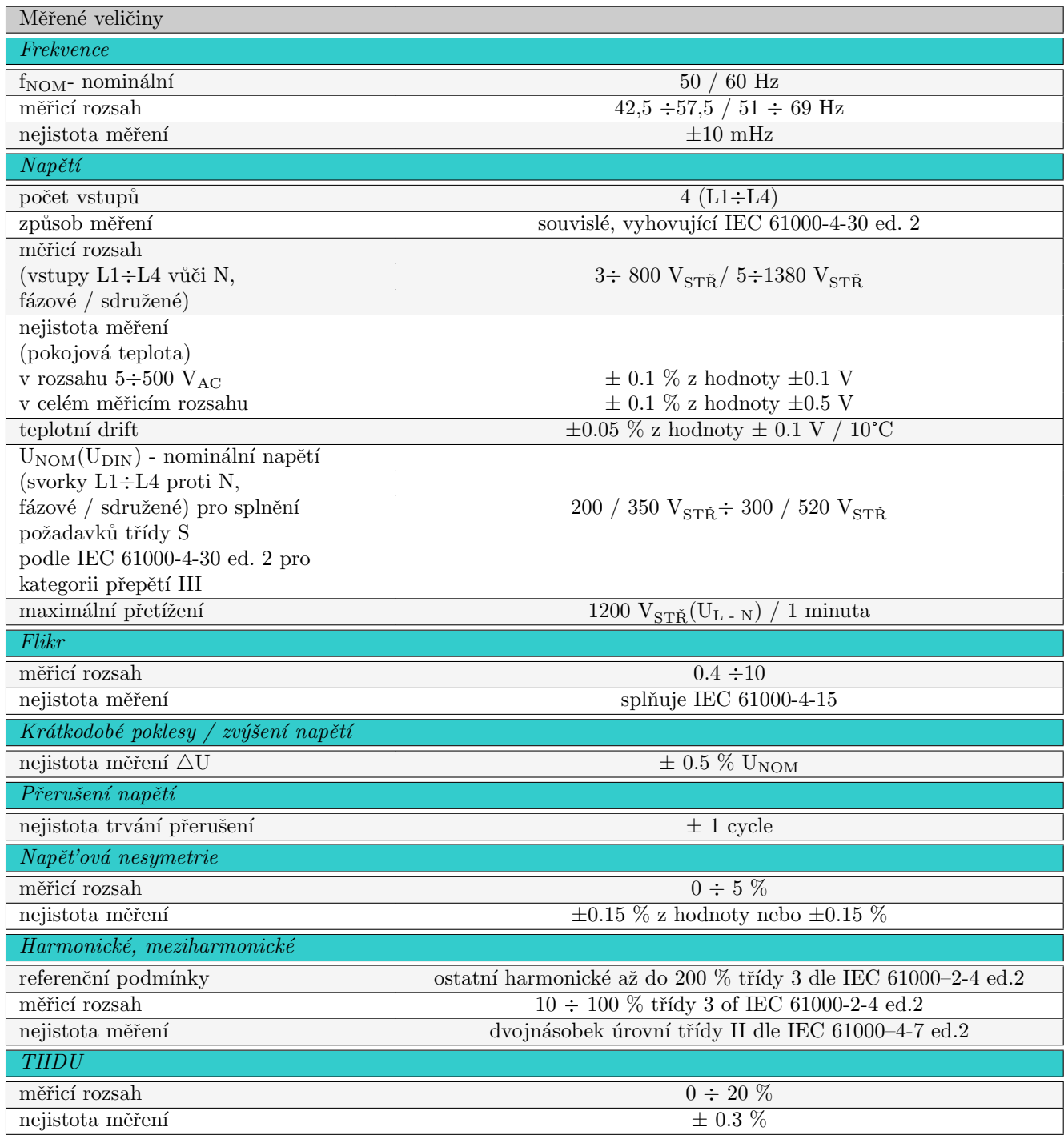

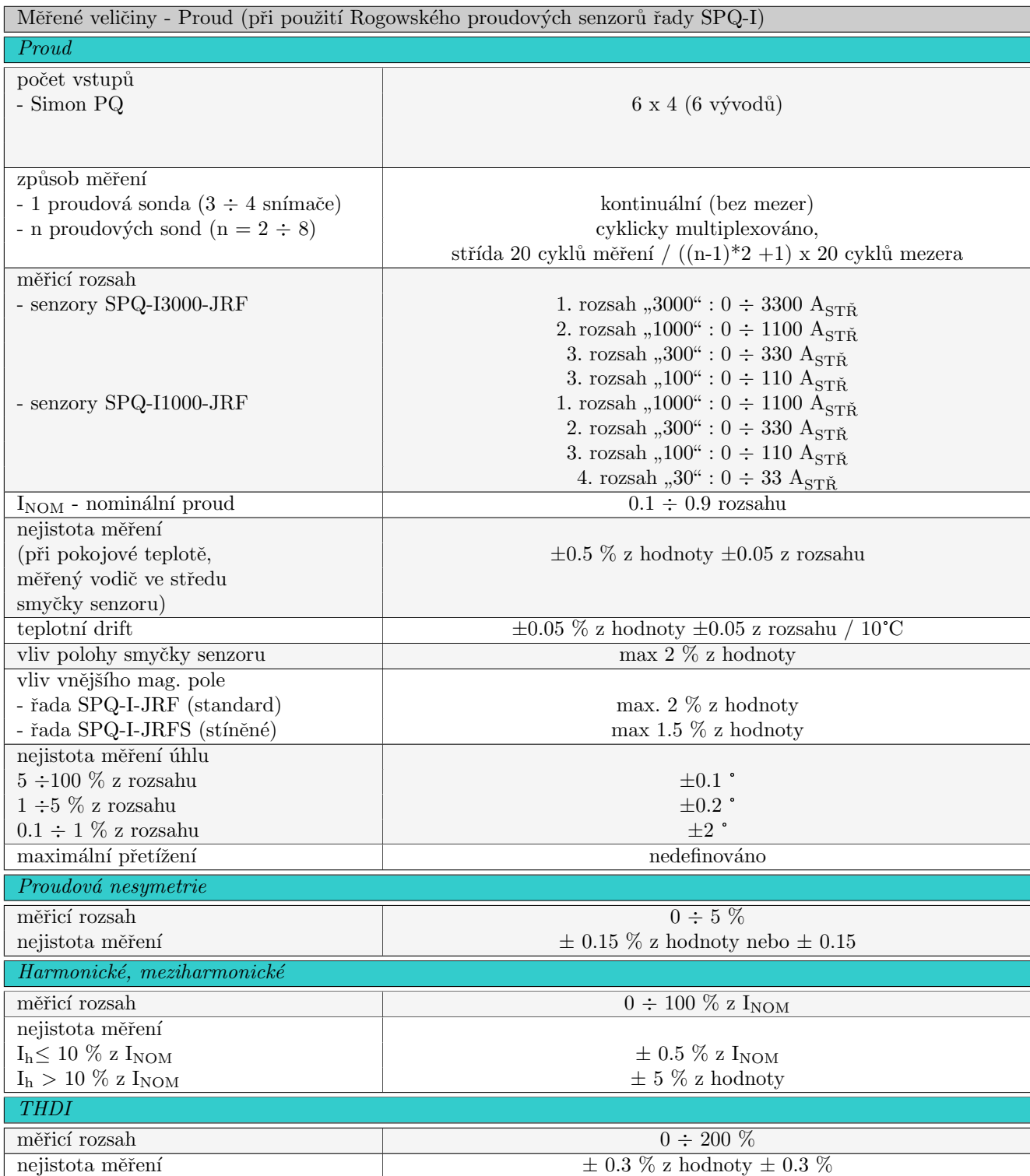

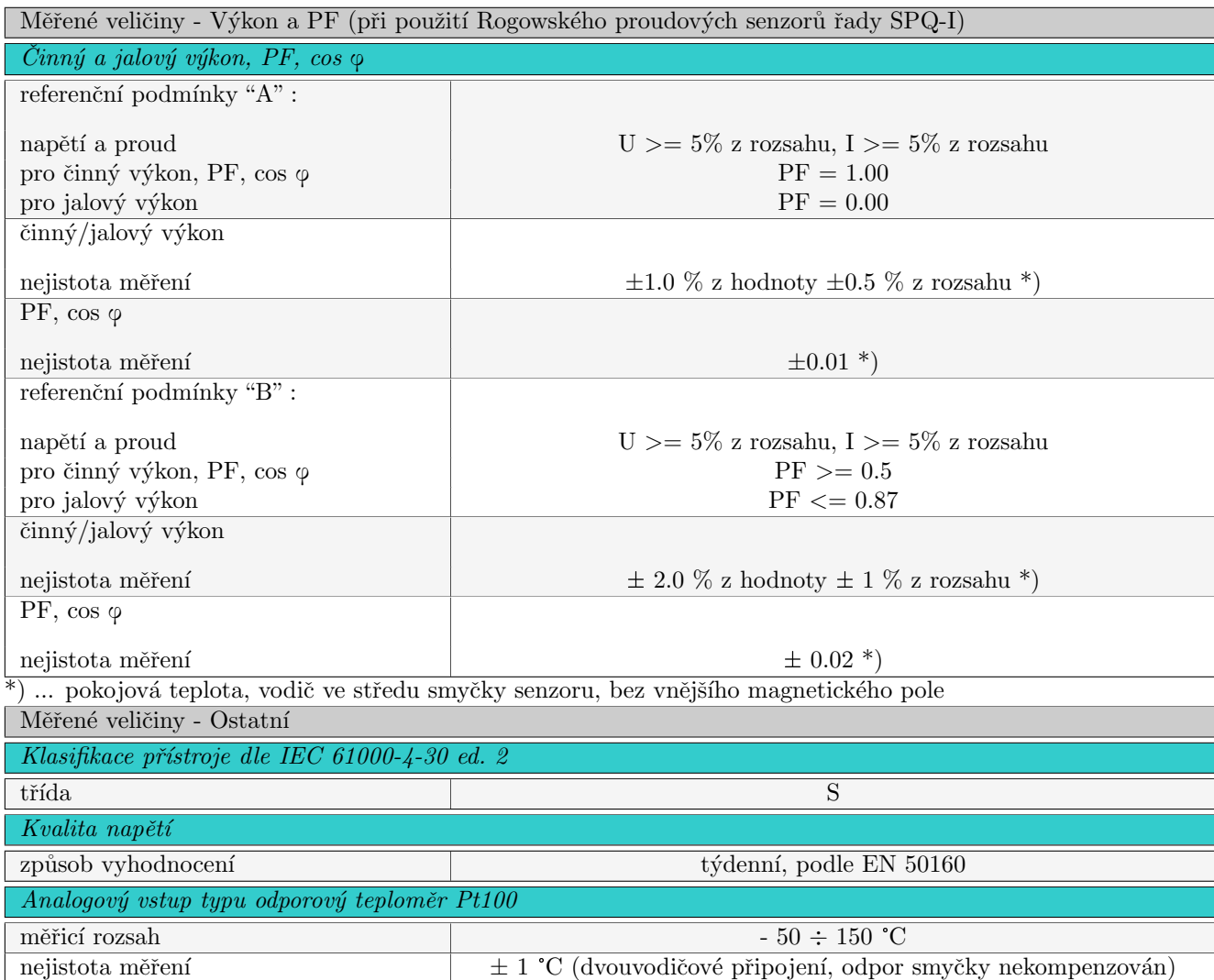

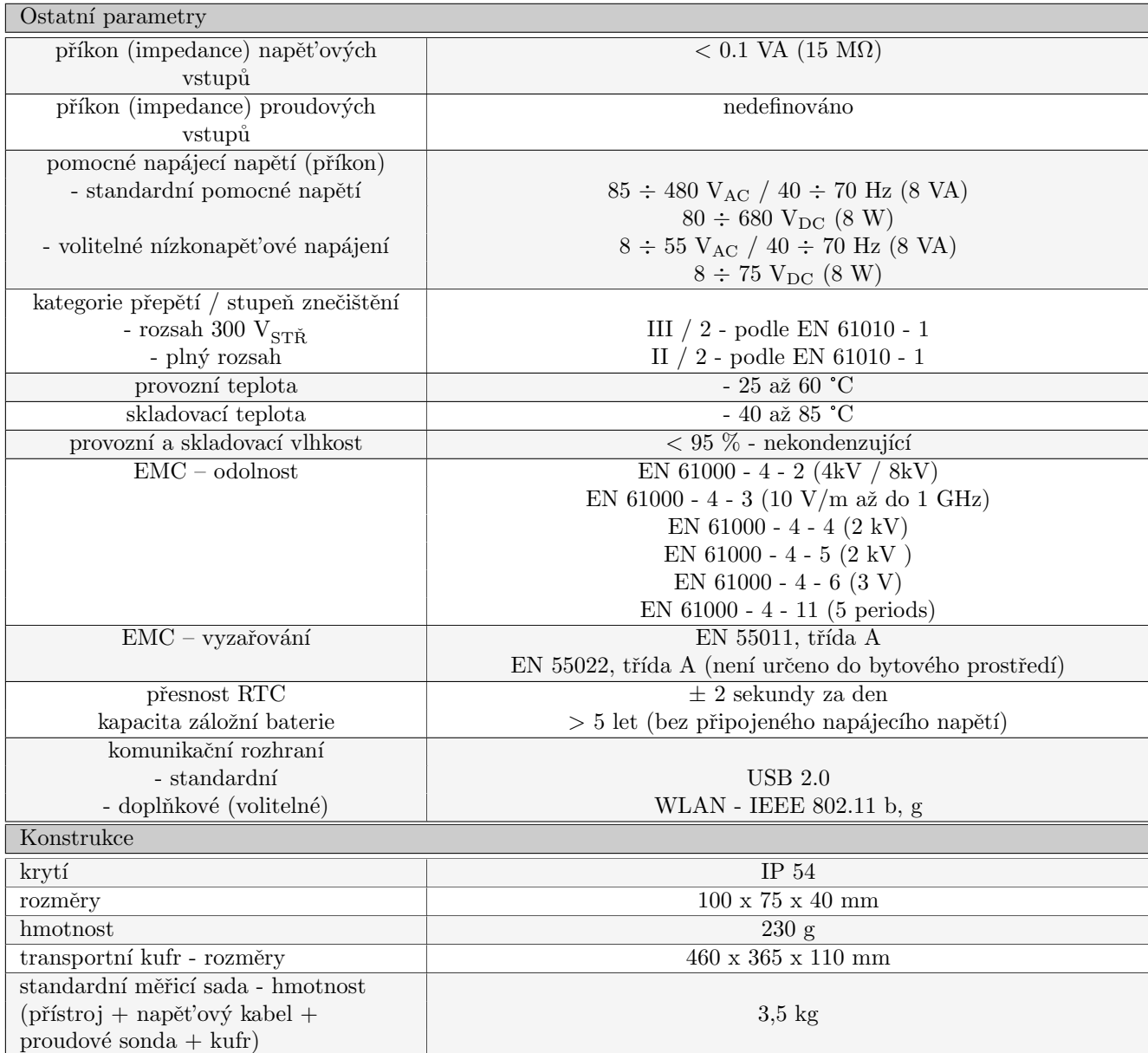

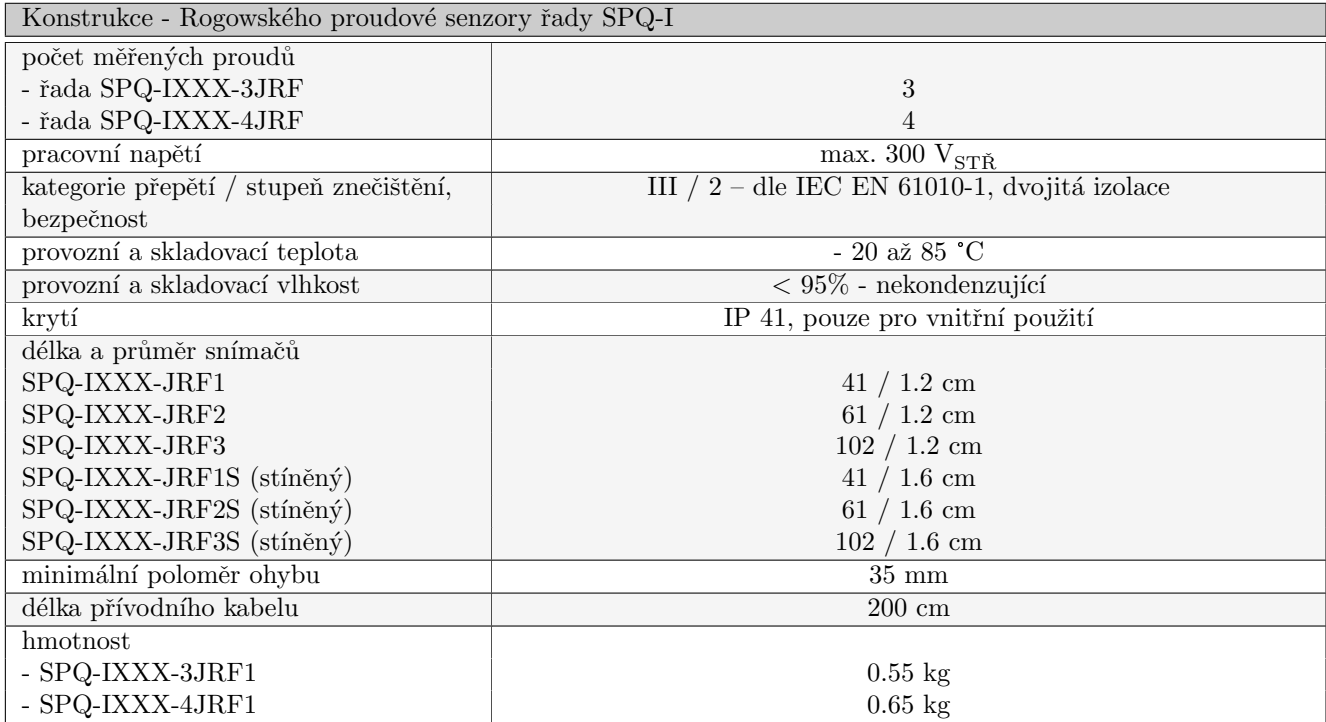

# <span id="page-28-0"></span>5 Údržba, servis, záruka

# Údržba

Síťový monitor SIMON PQ nevyžaduje během svého provozu žádnou údržbu. Pro spolehlivý provoz je pouze nutné dodržet uvedené provozní podmínky a nevystavovat jej hrubému zacházení a působení vody nebo různých chemikálií, které by mohlo způsobit jeho mechanické poškození.

Napět'ové kabely XSMF-419 jsou jištěny pojistkami typu 6,3 x 32 mm, T 1 A / 500 V, s vypínací schopností  $10 \text{ kA}/250 \text{ V}$ , resp.  $1500 \text{ A}/500 \text{ V}$  (Omega, typové označení GT632210). Při případném výpadku pojistky je nutné použít náhradní pojistku předepsaného typu.

Lithiová baterie, instalovaná v přístroji, je při průměrné teplotě 20 <sup>o</sup>C a typickém zatěžovacím proudu v přístroji (< 10 uA) schopna zálohovat paměť a RTC po dobu přibližně 5 let bez připojeného napájecího napětí. Pokud by došlo k vybití baterie, je nutné zaslat přístroj k výměně baterie výrobci.

#### Servis

V případě poruchy výrobku je třeba uplatnit reklamaci u výrobce na adrese:

KMB Systems, s. r. o. Tř. dr. M. Horákové 559 460 05 Liberec 7 tel. 485 130 314, fax 482 739 957 E-mail: kmb@kmb.cz Web: <www.kmb.cz>

Výrobek musí být řádně zabalen tak, aby nedošlo k poškození při přepravě. S výrobkem musí být dodán popis závady, resp. jejího projevu.

Pokud je uplatňován nárok na záruční opravu, musí být zaslán i záruční list. Pokud je požadována mimozáruční oprava, je nutno přiložit i objednávku na tuto opravu.

#### Záruční list

Na přístroj je poskytována záruka po dobu 24 měsíců ode dne prodeje, nejdéle však 30 měsíců od vyskladnění od výrobce. Vady vzniklé v těchto lhůtách prokazatelně vadným provedením, chybnou konstrukcí nebo nevhodným materiálem, budou opraveny bezplatně výrobcem nebo pověřenou servisní organizací.

Záruka zaniká i během záruční lhůty, provede-li uživatel na přístroji nedovolené úpravy nebo změny, zapojí-li přístroj na nesprávně volené veličiny, byl-li přístroj porušen nedovolenými pády nebo nesprávnou manipulací, nebo byl-li provozován v rozporu s uvedenými technickými parametry.

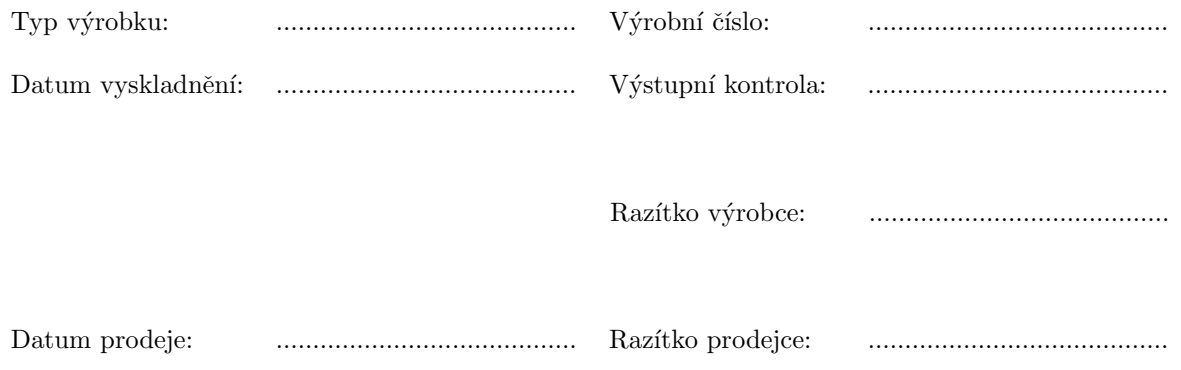